# LESIS **SERVICE**

# **DM Dock**

**User Guide**  English ( $3-5$ )

**Guía del usuario**  Español ( $6 - 8$ )

**Guide d'utilisation**  Français ( $9 - 11$ )

### **Guida per l'uso**

### Italiano ( $12 - 14$ )

#### **Benutzerhandbuch**

Deutsch ( 15 – 17 )

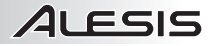

# **User Guide (English)**

- 1. Make sure all items listed in the Box Contents are included.
- 2. **READ SAFETY INSTRUCTION BOOKLET BEFORE USING THE PRODUCT.**
- 3. Place the product in an appropriate location for operation.
- 4. Ensure high quality, shielded audio cables are used away from sources of electromagnetic interference.

#### **Box Contents**

- DM Dock
- Power adapter
- Adapter for iPad 2, iPad (3rd generation), and iPad (4th generation)
- Apple 30-Pin Connector
- Apple Lightning™ Connector
- User Guide
- Safety & Warranty Manual

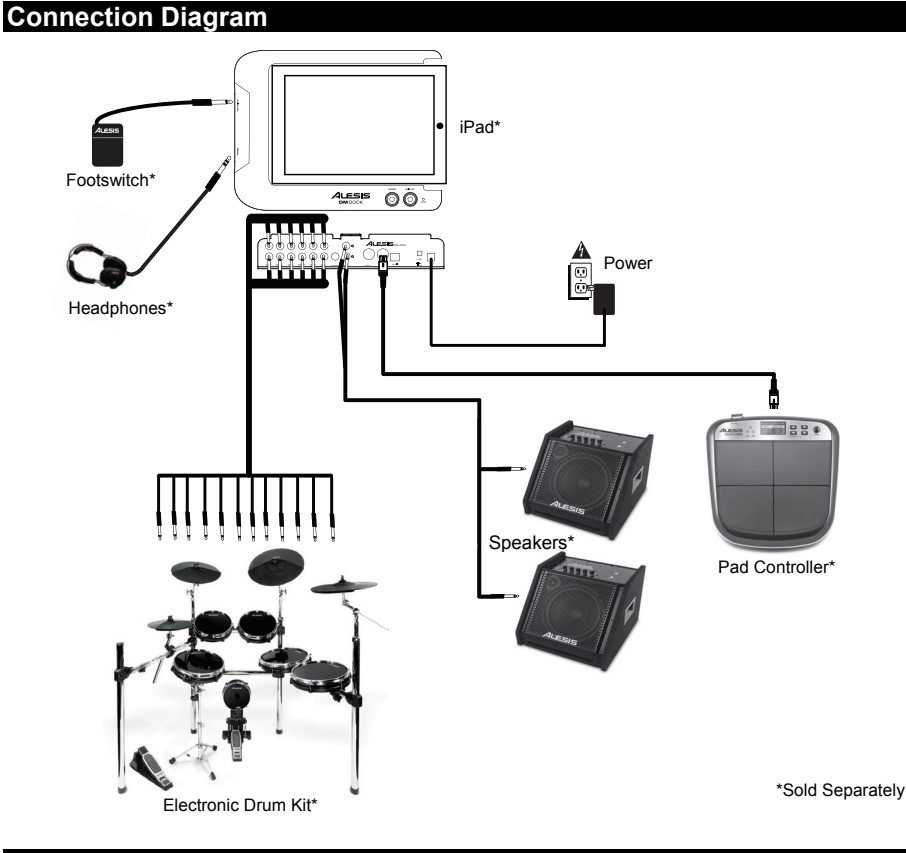

### **Support**

For the latest information about this product (system requirements, compatibility information, accessories, etc.) and product registration, visit **alesis.com/dm-dock**.

DM Dock is compatible with the following devices (not included):

- iPad (4th generation)
- iPad (3rd generation)
- iPad 2
- iPad

For additional product support, visit **alesis.com/support**.

081081 10108207X2 11 038362

1. **Trigger Inputs –** Routes trigger/pad signals to the iPad. These inputs are also routed to the MIDI Out and USB MIDI ports for alternate setups.

 $\mathbf{R}^{\circ\circ}_{\circ\circ}\mathbf{\Theta}$ . 80<sub>0</sub>  $\mathbf{\Theta}$  a

2. **Main Out –** 1/4" TRS (balanced) connection outputs the signal from iPad.

 $\frac{12.001}{10.004}$ 

- 3. **MIDI Out –** Use a standard five-pin MIDI cable to connect this output to the MIDI IN of an external MIDI device.
- 4. **MIDI In –** Use a standard five-pin MIDI cable to connect this input to the MIDI OUT of an external MIDI device.
- 5. **USB MIDI –** For connection to Mac, PC, and other USB MIDI devices. This port is also used for updating the DM Dock's firmware.
- 6. **Power Switch** Turns the DM Dock on and off.
- 7. **DC Input** Connect the included power adapter (6V DC, 3A, center-positive) here, then connect the adapter to wall power.

#### **Before turning on DM Dock's power, do the following**:

- 1. Ensure all trigger cable and audio cable connections have been correctly made.
- 2. Ensure the volume controls for your amplifier or speakers are turned down.
- 3. Connect the included power adapter (6V DC, 3A, center-positive) here, then connect the adapter to wall power.
- 4. Slide your iPad into DM Dock, and connect your iPad to DM Dock using the included 30-pin or lightning connector.
- 5. Turn on the power of your amplifier or speakers, and adjust the MAIN OUTPUT volume controls on DM Dock.

#### **Before using DM Dock with your iPad, install the DM Touch app:**

- 1. Open the App Store on your iPad (not included), search for 'DM Touch' and download the app.
- 2. Tap 'Install' or 'Install App'.<br>3. Launch the DM Touch app
- Launch the DM Touch app.

#### **Top Panel**

**Rear Panel** 

- 1. **Footswitch Input** Use a standard 1/4" TS or 1/4" TRS dual-button footswitch to send CC Toggle messages to the iPad. See the **Footswitch** section of this manual for more details.
- 2. **Phones Out** Connect 1/4" headphones to this output.
- 3. **Phones Volume –** Adjusts the signal level of the PHONES OUT.
- 4. **Main Out Volume –** Adjusts the signal level going to the MAIN OUT.
- 5. **Power LED –** Illuminates when DM Dock is powered on.
- 6. **Dock Connector** Connect your iPad here. When docked, charging of iPad will begin.

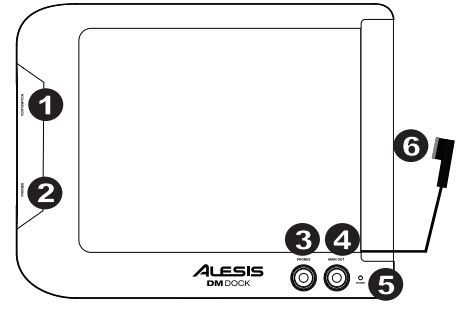

*WARNING: Only put on your headphones or turn on your speakers AFTER turning on DM Dock.* 

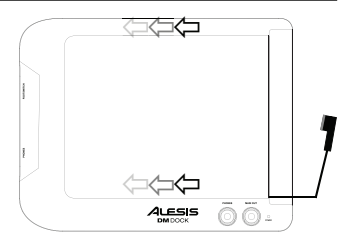

**4** 

**Setup** 

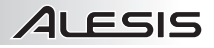

#### **Bottom Panel**

1. **Module Mount –** Attach the Alesis Module Mount (sold separately) here to allow connection to a mic stand or drum rack with a multiclamp.

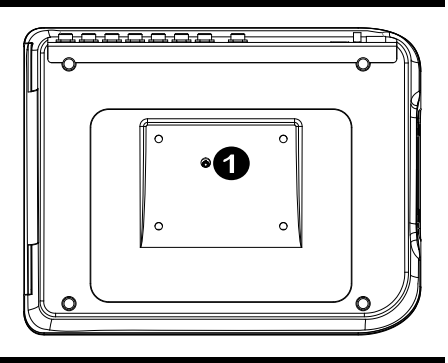

#### **Footswitch**

Connect a single- or dual-button footswitch to DM Dock to send CC Toggle messages that can be assigned in your software. (Refer to your software's manual for more information on assigning these CC messages.)

#### **Single-Button Footswitch:**

If you are using a single-button footswitch, pressing the footswitch for the first time sends a data value of **127**  for CC #**14** over Channel **1**. Pressing the footswitch for the second time sends a data value of **0** for CC #**14**  over Channel **1**.

#### **Dual-Button Footswitch:**

If you are using the first button of a dual-button footswitch, pressing the first button for the first time sends a value of **127** for CC #**14** over Channel **1**. Pressing the first button for the second time sends a value of **0** for CC #**14** over Channel **1**.

If you are using the second button of a dual-button footswitch, pressing the second button for the first time sends a value of **127** for CC #**15** over Channel **1**. Pressing the second button for the second time sends a value of **0** for CC #**15** over Channel **1**.

# **Guía del usuario (Español)**

4LESIS

- 1. Asegúrese de que estén presentes todos los elementos enumerados en Contenido de la caja.
- 2. **LEA EL FOLLETO DE INSTRUCCIONES DE SEGURIDAD ANTES DE UTILIZAR EL PRODUCTO.**
- 3. Coloque el producto en un lugar adecuado para su funcionamiento.
- 4. Asegúrese de usar cables de audio blindados de alta calidad y alejados de las fuentes de interferencia electromagnética.

#### **Diagrama de conexión**

#### **Contenido de la caja**

- DM Dock
- Adaptador de alimentación
- Adaptador para iPad 2, iPad (3ra generación) e iPad (4ta generación)
- Conector Apple de 30 pines
- Conector Apple Lightning™
- Guía del usuario
- Manual sobre la seguridad y garantía

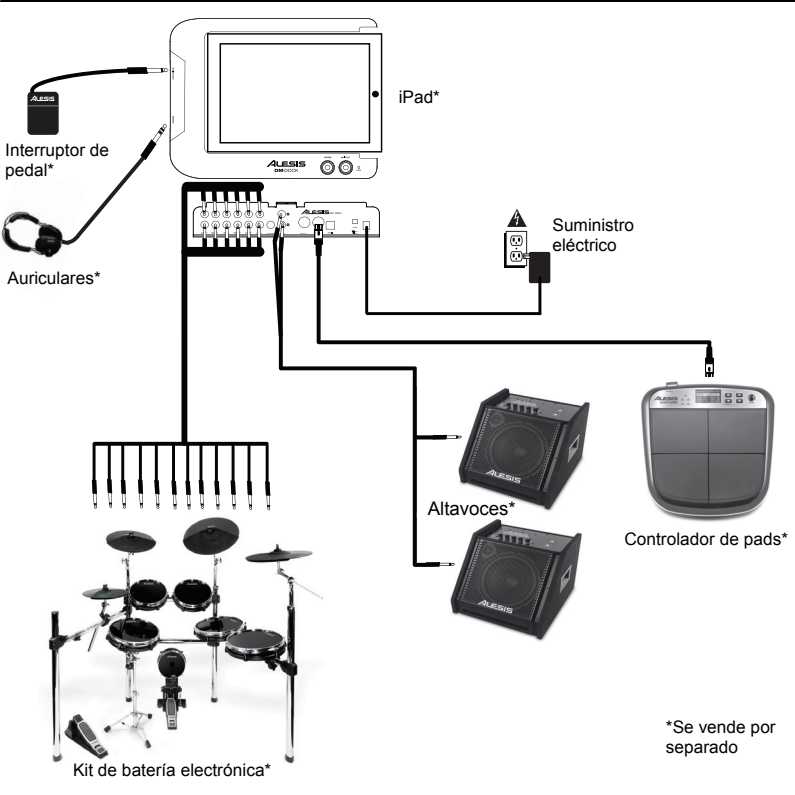

#### **Soporte**

Para obtener la información más reciente acerca de este producto (requisitos de sistema, información de compatibilidad, accesorios, etc.) y registrar el producto, visite **alesis.com/dm-dock**.

DM Dock es compatible con los siguientes dispositivos (no incluidos):

- iPad (4ta generación)
- iPad (3ra generación)
- iPad 2
- iPad

Para soporte adicional del producto, visite **alesis.com/support**.

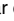

7. **Entrada de CC –** Conecte aquí el adaptador de alimentación (6 V CC, 3 A, terminal central positivo) y

#### **Instalación**

#### **Antes de encender el DM Dock, haga lo siguiente**:

- 1. Asegúrese de que el cable de disparo y todas las conexiones de los cables de audio se han realizado correctamente.
- 2. Asegúrese de que los controles de volumen de su amplificador o altavoces se ajustaron al mínimo.
- 3. Conecte aquí el adaptador de alimentación incluido (6 V CC, 3A, terminal central positivo) y luego conecte el adaptador al tomacorriente de pared.
- 4. Deslice su iPad para introducirlo en el DM Dock y conecte su iPad al DM Dock mediante el conector de 30 pines o Lightning incluido.
- 5. Encienda su amplificador o altavoces y ajuste los controles de volumen MAIN OUT (Salida principal) del DM Dock.

#### **Antes de usar el DM Dock con su iPad, instale la aplicación DM Touch:**

- 1. Abra App Store en su iPad (no incluido), busque "DM Touch" y baje la aplicación.<br>2. Toque 'Install' (Instalar) o 'Install App' (Instalar aplicación).
- 2. Toque 'Install' (Instalar) o 'Install App' (Instalar aplicación).
- 3. Abra la aplicación DM Touch.

#### **Panel superior**

- 1. **Interruptor de pedal** Use un interruptor de pedal de dos botones TS de 1/4 pulg. o TRS de 1/4 pulg. estándar para enviar mensajes CC Toggle (Cambio de CC) al iPad. Para más información, consulte la sección **Interruptor de pedal** de este manual.
- 2. **Salida para auriculares** Conecte sus auriculares de ¼ pulg. a esta salida.
- 3. **Volumen de auriculares –** Permite ajustar el volumen de señal de la salida PHONES (Auriculares).
- 4. **Volumen de la salida principal** Permite ajustar el volumen de señal de la salida MAIN OUT (Principal).
- 5. **LED de encendido –** Se ilumina cuando se enciende el DM Dock.
- 6. **Conector de acoplamiento** Conecte aquí su iPad. Cuando esté acoplado, comenzará la carga del iPad.

#### **Panel trasero**

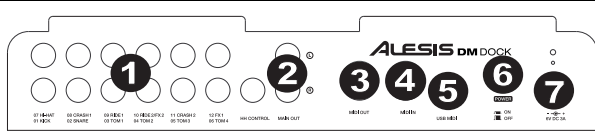

- 1. **Entradas de disparo** Encaminan las señales de disparo/pad al iPad. Estas entradas se encaminan también a la salida MIDI y los puertos MIDI USB para configuraciones alternativas.
- 2. **Salida principal –** La conexión TRS de 1/4 pulg. (balanceada) envía la señal desde el iPad.
- 3. **Salida MIDI –** Use un cable MIDI estándar de cinco pines para conectar esta salida a la ENTRADA MIDI de un dispositivo MIDI externo.
- 4. **Entrada MIDI –** Use un cable MIDI estándar de cinco pines para conectar esta entrada a la SALIDA MIDI de un dispositivo MIDI externo.
- 5. **MIDI USB –** Para conexión a Mac, PC y otros dispositivos MIDI USB. Este puerto se usa también para actualizar el firmware del DM Dock.
- 6. **Interruptor de encendido** Se utiliza para encender y apagar el DM Dock.
- luego conecte el adaptador al tomacorriente de pared.

*ADVERTENCIA: Colóquese los auriculares o encienda sus altavoces sólo DESPUÉS de encender el DM Dock.* 

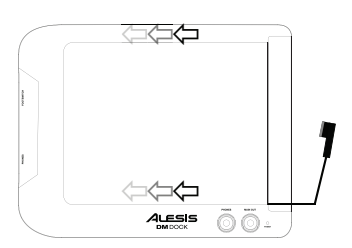

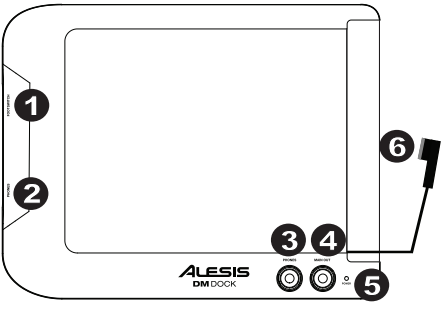

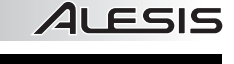

# FSIS

#### **Panel inferior**

1. **Montaje para módulo –** Fije aquí el montaje para módulo Alesis (que se vende por separado) a fin de permitir la conexión a un soporte de micrófono o rack de batería con una pinza múltiple.

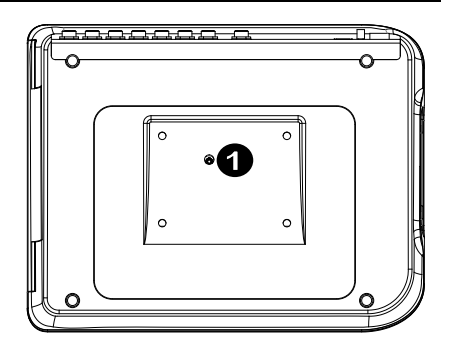

#### **Interruptor de pedal**

Conecte un interruptor de pedal de uno o dos botones al DM Dock para enviar mensajes CC Toggle que puedan asignarse en su software. (Para más información acerca de la asignación de estos mensajes CC, consulte el manual de su software).

#### **Interruptor de pedal de un botón:**

Si usa un interruptor de pedal de un botón, al pulsar el interruptor de pedal por primera vez, se envía un valor de datos de **127** para CC n° **14** por el canal **1**. Al pulsarlo por segunda vez, se envía un valor de datos de **0** para CC n° **14** por el canal **1**.

#### **Interruptor de pedal de dos botones:**

Si usa el primer botón de un interruptor de pedal de dos botones, al pulsar el primer botón por primera vez, se envía un valor de datos de **127** para CC n° **14** por el canal **1**. Al pulsar el primer botón por segunda vez, se envía un valor de datos de **0** para CC n° **14** por el canal **1**.

Si usa el segundo botón de un interruptor de pedal de dos botones, al pulsar el segundo botón por primera vez, se envía un valor de datos de **127** para CC n° **15** por el canal **1**. Al pulsar el segundo botón por segunda vez, se envía un valor de datos de **0** para CC n° **15** por el canal **1**.

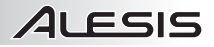

# **Guide d'utilisation (Français)**

- 1. Assurez-vous que tous les articles énumérés dans la section Contenu de la boîte de ce guide sont inclus dans la boîte.
- 2. **VEUILLEZ LIRE LE LIVRET DES SÉCURITÉ AVANT D'UTILISER LE PRODUIT.**
- 3. Placez le produit dans un endroit approprié à son utilisation.
- 4. Veuillez vous assurer que les câbles audio blindés de qualité supérieure sont utilisés<br>loin des sources d'interférences d'interférences électromagnétiques.

**Schéma de connexion**

#### **Contenu de la boîte**

- DM Dock
- Adaptateur secteur
- Fonctionne avec iPad 2, iPad (3<sup>e</sup> génération) et iPad (4<sup>e</sup> génération)
- Connecteur 30 broches d'Apple
- Connecteur Lightning<sup>MC</sup> d'Apple
- Guide d'utilisation
- Consignes de sécurité et informations concernant la garantie

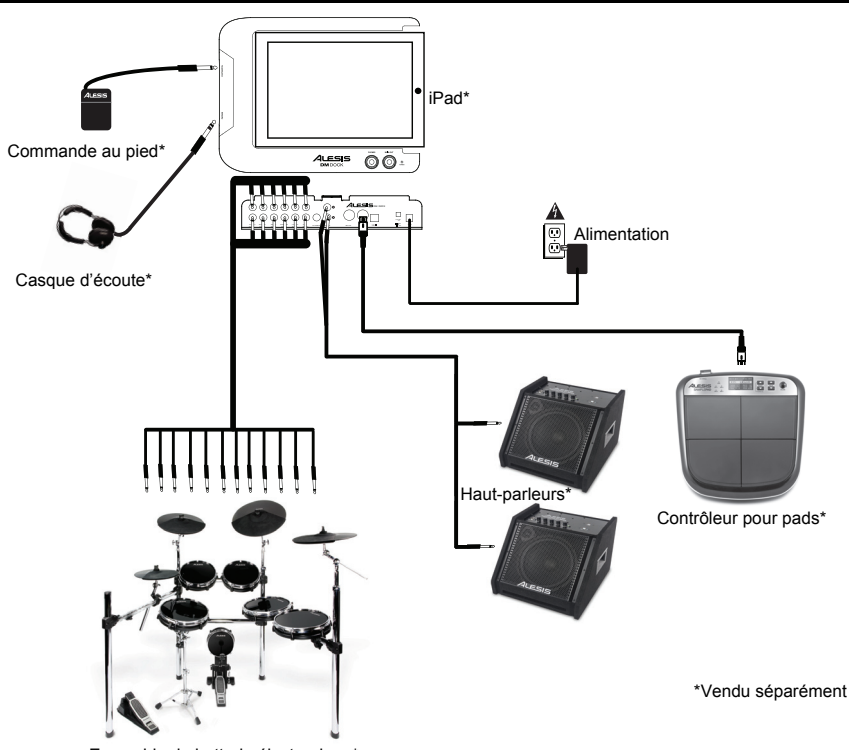

Ensemble de batterie électronique\*

#### **Assistance technique**

Pour les toutes dernières informations concernant ce produit (configuration système, compatibilité, accessoires, etc.), veuillez visiter le site **alesis.com/dm-dock**.

Le DM Dock est compatible avec les appareils iOS suivants (non inclus) :

- iPad (4<sup>e</sup> génération)
- iPad (3<sup>e</sup> génération)
- iPad 2
- iPad

Pour de l'assistance supplémentaire, veuillez visiter **alesis.com/support**.

#### **Installation**

ESIS

**Avant d'allumer le DM Dock, assurez-vous de ce qui suit :** 

- 1. Assurez-vous que tous les raccordements audio et des capteurs ont été effectués correctement.
- 2. Assurez-vous que tous les niveaux de votre amplificateur ou de vos haut-parleurs sont au réglage le plus faible.
- 3. Branchez l'adaptateur secteur inclus (6 V CC, 3 A, centre positif) à cette entrée, puis branchez l'autre l'extrémité à une prise secteur.
- 4. Insérez votre iPad dans la station d'accueil du DM Dock et utilisez soit le connecteur 30 broches, soit le connecteur Lightning inclus pour le brancher.
- 5. Mettez ensuite sous tension votre amplificateur ou vos hautparleurs, puis ajustez le volume à l'aide du bouton MAIN OUTPUT du DM Dock.

#### **Avant d'utiliser le DM Dock avec votre iPad, installez l'application DM Touch :**

- 1. Cliquez sur l'icône du App Store de votre iPad (non inclus), puis recherchez et téléchargez l'application DM Touch.
- 2. Cliquez sur « Installer » ou « Installer App ».<br>3. Lancez ensuite l'application DM Touch
- Lancez ensuite l'application DM Touch.

#### **Panneau supérieur**

- 1. **Commande au pied** Utilisez une commande au pied double TS de 6,35 mm (• po) ou TRS 6,35 mm (• po) pour transmettre des messages de commutation CC au iPad. Veuillez consulter la section **Commande au pied** pour plus de détails.
- 2. **Casque d'écoute**  Un casque d'écoute peut être branché à cette sortie de 6,35 mm (¼ po).
- 3. **Phones –** Ce bouton permet de régler le niveau du signal de la sortie PHONES OUT.
- 4. **Main Out** Ce bouton permet de régler le niveau du signal des sorties MAIN OUT.
- 5. **DEL d'alimentation** Cette DEL s'allume lorsque le DM Dock est sous tension.
- 6. **Connecteur de la station d'accueil** Branchez votre iPad à ce connecteur. Le rechargement débute dès que le iPad est branché.

#### **Panneau arrière**

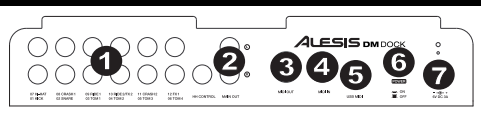

- 1. **Entrées capteurs** Ces entrées permettent d'acheminer les signaux des capteurs/pads au iPad. Ces entrées peuvent également acheminées les signaux vers les ports MIDI Out et USB MIDI afin d'offrir d'autres options de configuration.
- 2. **Sorties principales** Ces sorties TRS symétriques de 6,35 mm (¼ po) permettent d'acheminer le signal audio du iPad.
- 3. **Sorties MIDI** Vous pouvez brancher un câble MIDI à cinq broches à cette sortie et à l'entrée MIDI IN d'un appareil MIDI externe.
- 4. **Entrée MIDI** Utilisez un câble MIDI à cinq broches afin de brancher cette entrée à la sortie MIDI OUT d'un appareil MIDI externe.
- 5. **Port USB MIDI** Ce port permet de brancher un ordinateur Mac ou PC et d'autres appareils USB MIDI. Ce port permet également de faire la mise à jour du micrologiciel du DM Dock.
- 6. **Interrupteur d'alimentation** Cette touche permet de mettre le DM Dock sous et hors tension.
- 7. **Entrée d'alimentation** Branchez le câble d'alimentation inclus (6 V CC, 3 A, centre positif) à cette entrée, puis branchez l'autre l'extrémité sur une prise secteur.

**MISE EN GARDE :** Ne mettre votre casque d'écoute ou vos moniteurs sous tension QU'APRÈS avoir mis le DM Dock sous tension.

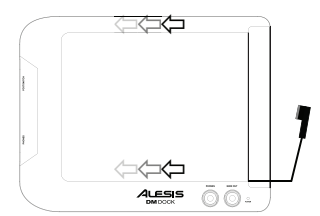

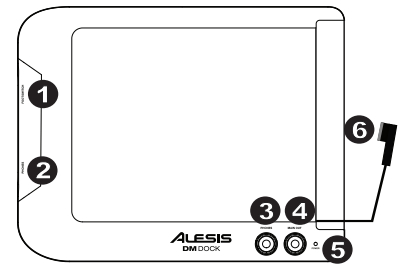

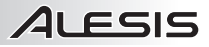

#### **Dessous**

1. **Support de fixation –** Installez l'ensemble de fixation du module (vendu séparément) ici afin de pouvoir le monter sur un support pour microphone ou de batterie avec une bague de fixation.

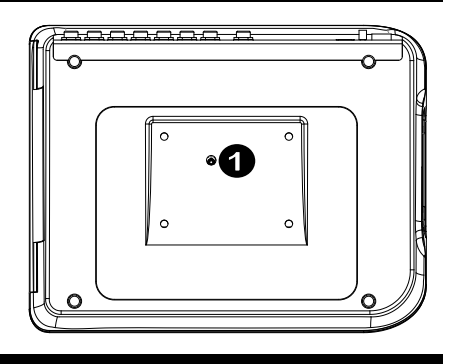

#### **Commande au pied**

Branchez une commande au pied simple ou double au DM Dock afin de transmettre des messages de commutation CC qui peuvent être assignés à une fonction de votre logiciel. (Veuillez consulter le guide d'utilisation de votre logiciel pour plus d'informations sur l'affectation de ces messages CC.)

#### **Commande au pied simple :**

Si vous utilisez une commande au pied simple, la première fois que vous appuyez un message ayant une valeur de **127** pour CC **#14** est envoyé sur le canal **1**. La deuxième fois que vous appuyez, un message ayant une valeur de **0** pour CC **#14** est envoyé sur le canal **1**.

#### **Commande au pied double :**

Si vous utilisez une commande au pied double, la première fois que vous appuyez sur le premier bouton un message ayant une valeur de **127** pour CC **#14** est envoyé sur le canal **1**.La deuxième fois que vous appuyez sur le premier bouton, un message ayant une valeur de **0** pour CC **#14** est envoyé sur le canal **1**.

Si vous utilisez le deuxième bouton d'une commande au pied double, la première fois que vous appuyez sur le deuxième bouton un message ayant une valeur de **127** pour CC **#15** est envoyé sur le canal **1**. La deuxième fois que vous appuyez sur le deuxième bouton, un message ayant une valeur de 0 pour CC **#15** est envoyé sur le canal **1**.

# 4LESIS

# **Guida rapida (italiano)**

- 1. Assicurarsi che tutti gli elementi elencati nella parte "Contenuti della confezione" siano inclusi.
- 2. **LEGGERE ATTENTAMENTE IL LIBRETTO DELLE ISTRUZIONI DI SICUREZZA PRIMA DI UTILIZZARE IL PRODOTTO.**
- 3. Collocare il prodotto in una posizione adeguata all'uso.
- 4. Assicurarsi di utilizzare cavi audio di alta qualità schermati lontano da fonti di interferenze elettromagnetiche.

#### **Schema dei collegamenti**

#### **Contenuti della confezione**

- Dock DM
- Adattatore di alimentazione
- Adattatore per iPad 2, iPad (3ª generazione) e iPad (4ª generazione)
- Connettore Apple a 30 poli
- Connettore Apple Lightning™
- Guida per l'uso
- Istruzioni di sicurezza e garanzia

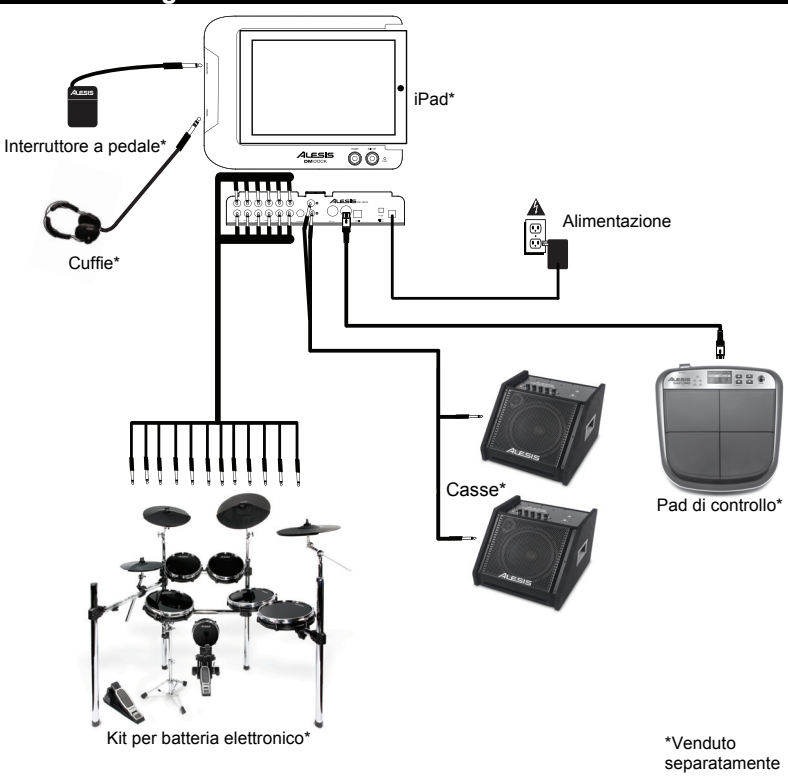

#### **Assistenza**

Per le ultime informazioni in merito a questo prodotto (requisiti di sistema, informazioni sulla compatibilità, ecc.) e per effettuarne la registrazione, recarsi alla pagina **alesis.com/dm-dock**.

Il DM Dock è compatibile con i seguenti dispositivi (non in dotazione):

- iPad (4<sup>ª</sup> generazione)
- iPad (3ª generazione)
- iPad 2
- iPad

Per ulteriore assistenza sul prodotto, recarsi alla pagina **alesis.com/support**.

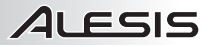

#### **Setup**

**Prima di accendere l'alimentazione del DM Dock procedere come segue**:

- 1. Assicurarsi di aver collegato correttamente tutti i cavi trigger e audio.
- 2. Assicurarsi che i comandi di regolazione del volume di amplificatore e casse siano abbassati
- 3. Collegare l'adattatore di alimentazione in dotazione (6V CC, 3A, centro-positivo) a questo livello, quindi collegare l'adattatore alla presa a muro.
- 4. Far scorrere l'iPad nel DM Dock, e collegare l'iPad al DM Dock servendosi del connetore a 30 poli o lightning in dotazione.
- 5. Accendere l'alimentazione dell'amplificatore o delle casse e regolare il volume dell'USCITA PRINCIPALE (main) del DM Dock.

#### **Prima di utilizzare il DM Dock con l'iPad, installare l'app DM Touch:**

- 1. Aprire l'App Store sull'iPad (non in dotazione), cercare 'DM Touch' e scaricare l'app.
- 2. Selezionare "Install" (Installa) o "Install App" (Installa app).
- Lanciare l'app DM Touch.

#### **Pannello superiore**

- 1. **Ingresso interruttore a pedale** Servirsi di un interruttore a pedale standard TS da 1/4" o TRS da 1/4" a doppio tasto per inviare messaggi di commutazione CC (CC Toggle) all'iPad. Si veda il paragrafo **"Interruttore a pedale"** del presente manuale per maggiori dettagli.
- 2. **Uscita cuffie** Collegare cuffie stereo da 1/4" a questa uscita.
- 3. **Volume cuffie –**Regola il livello del volume dell'USCITA CUFFIE.
- 4. **Volume uscita principale (Main) –** Regola il livello del segnale che giunge all'USCITA MAIN (principale).
- 5. **LED di alimentazione** Si illumina quando il DM Dock è acceso.
- 6. **Dock Connettore** Collegare l'iPad a questo livello. Quando collegato, il caricamento dell'iPad avrà inizio.

#### **Pannello posteriore**

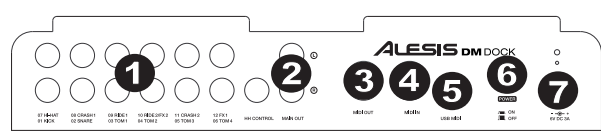

- 1. **Ingressi trigger** Convoglia i segnali di trigger/pad all'iPad. Questi ingressi sono anche convogliati all'uscita MIDI e alle porte USB MIDI per impianti alternativi.
- 2. **Uscita Main –** Il collegamento TRS da 1/4" TRS (bilanciato) consente l'uscita del segnale proveniente dall'iPad.
- 3. **MIDI Out (uscita MIDI) –** Servirsi di un cavo MIDI standard a cinque poli per collegare questa uscita all'ingresso MIDI di un dispositivo MIDI esterno.
- 4. **MIDI In (ingresso MIDI) –** Servirsi di un cavo MIDI standard a cinque poli per collegare questo ingresso all'uscita MIDI di un dispositivo MIDI esterno.
- 5. **USB MIDI –** Per il collegamento a Mac, PC e altri dispositivi USB MIDI. Questa porta è inoltre utilizzata per aggiornare il firmware del DM Dock.
- 6. **Interruttore di alimentazione (Power) –** Accende e spegne il DM Dock.
- 7. **Ingresso CC** Collegare l'adattatore di alimentazione in dotazione (6V CC, 3A, centro-positivo) a questo livello, quindi collegare l'adattatore alla presa a muro.

1 62 3 4 **ALESIS** 5 (O) ে

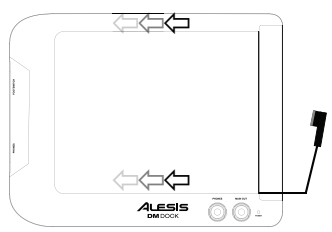

# 1 FSIS

#### **Pannello inferiore**

1. **Installazione su modulo –** Fissare il dispositivo di installazione su modulo Alesis (venduto separatamente) a questo livello per consentire il collegamento all'asta di un microfono o al rack della batteria con un morsetto multiplo.

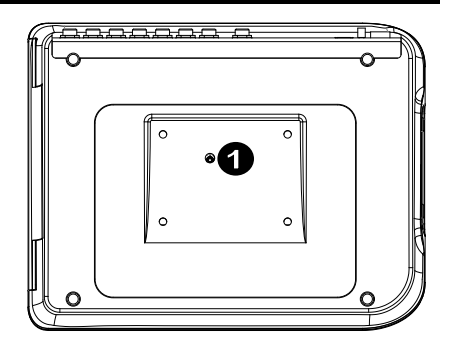

#### **Interruttore a pedale**

Collegare un interruttore a pedale con tasto singolo o doppio al DM Dock per inviare messaggi CC Toggle assegnabili nel software. (Consultare il manuale del software per maggiori informazioni sull'assegnazione di questi messaggi CC.)

#### **Interruttore a pedale con tasto singolo:**

Se si utilizza un interruttore a pedale singolo, una prima pressione dell'interruttore invia un valore di **"127"** per CC #**14** sul Canale **1.** Premendo l'interruttore una seconda volta si invia un valore di **"0"** per CC #**14** sul Canale **1.**

#### **Interruttore a pedale doppio:**

Se si utilizza il primo tasto di un interruttore a pedale doppio, una prima pressione dell'interruttore invia un valore di **"127"** per CC #**14** sul Canale **1.** Premendo il primo tasto per la seconda volta si invia un valore di **"0"** per CC #**14** sul Canale **1.**

Se si utilizza il secondo tasto di un interruttore a pedale doppio, la prima pressione del secondo interruttore invia un valore di **"127"** per CC #**15** sul Canale **1.** Premendo il secondo tasto per la seconda volta si invia un valore di "**0"** per CC #**15** sul Canale **1.**

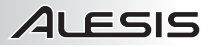

## **Benutzerhandbuch (Deutsch)**

- 1. Stellen Sie sicher, dass alle im Lieferumfang aufgelisteten Teile in der Verpackung enthalten sind.
- 2. **LESEN SIE DIE SICHERHEITSHINWEISE, PRODUKT VERWENDEN.**
- 3. Stellen Sie das Gerät an einen für den Betrieb geeigneten Standort.
- 4. Stellen Sie sicher, dass die hochwertigen, geschirmten Audiokabel nicht in der Nähe<br>von Quellen verwendet werden die von Quellen verwendet werden, elektromagnetische Interferenzen verursachen.

#### **Anschlussdiagramm**

#### **Lieferumfang**

- DM Dock
- Netzteil
- Adapter für iPad 2, iPad (3. Generation) und iPad (4. Generation)
- 30-poliger Apple Anschluss
- Apple Lightning™ Anschluss
	- Benutzerhandbuch
	- Sicherheitshinweise und Garantieinformationen

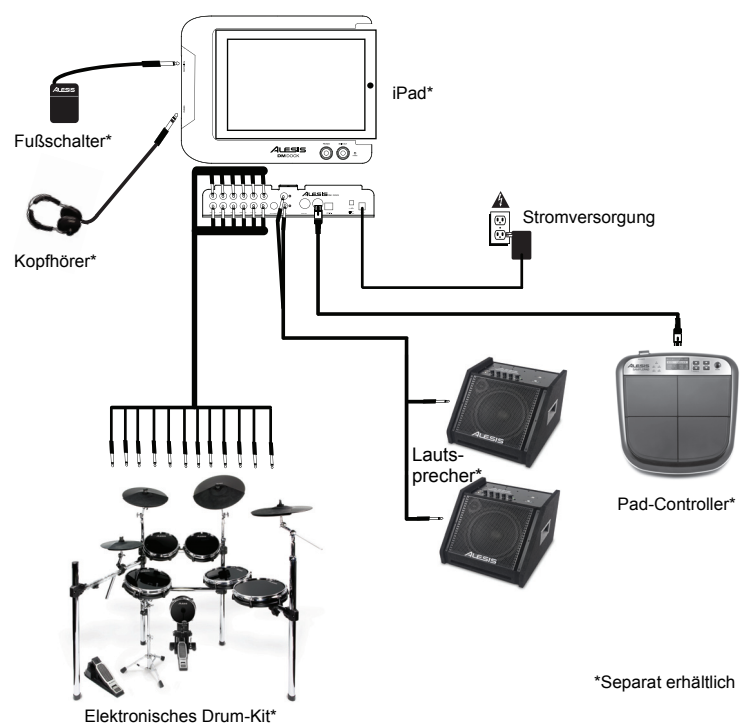

#### **Kundendienst**

Die neuesten Informationen zu diesem Produkt (Systemanforderungen, Informationen zur Kompatibilität, Zubehör etc.) und zur Produktregistrierung finden Sie auf **alesis.com/dm-dock**.

Das DM Dock ist mit folgenden Geräten kompatibel (nicht im Lieferumfang enthalten):

- iPad (4. Generation)
- iPad (3. Generation)
- iPad 2
- iPad

Um weitere Unterstützung zu Ihrem Produkt zu erhalten, besuchen Sie **alesis.com/support**.

#### **Aufbau**

LESIS

**Bevor Sie das DM Dock einschalten, gehen Sie wie folgt vor**:

- 1. Vergewissern Sie sich, dass alle Trigger-Kabel und Audio-Kabelverbindungen ordnungsgemäß hergestellt wurden.
- 2. Stellen Sie sicher, dass die Lautstärkeregler Ihres Verstärkers oder Lautsprechers auf Null stehen.
- 3. Schließen Sie das mitgelieferte Netzteil (6V DC, 3A, mittlerer Pin mit positiver Polarität) hier an und verbinden es dann mit einer Steckdose.
- 4. Legen Sie Ihr iPad in das DM Dock und verbinden Sie Ihr iPad mit dem DM Dock mit dem 30-poligen Stecker bzw. Lightning-Anschluss.
- 5. Schalten Sie Verstärker oder Lautsprecher ein und passen Sie die Lautstärkeregler des HAUPTAUSGANGS am DM Dock an.

#### **Bevor Sie das DM Dock mit Ihrem iPad verwenden, installieren Sie die DM Touch App:**

- 1. Öffnen Sie den App Store auf Ihrem iPad (nicht enthalten), suchen nach "DM Touch" und laden die App herunter.
- 2. Tippen Sie auf "Installieren" oder "App installieren".
- 3. Öffnen Sie die DM Touch App.

#### **Oberseite**

- 1. **Fußschaltereingang** Verwenden Sie einen handelsüblichen 1/4" TS oder 1/4" Zweitastenfußschalter, um CC-Umschaltnachrichten an das iPad zu senden. Lesen Sie den Abschnitt **Fußschalter** für weitere Details.
- 2. **Kopfhörerausgang** Schließen Sie 1/4"-Stereo-Kopfhörer an diesen Ausgang an.
- 3. **Kopfhörerlautstärke -** Zum Einstellen des Signalpegels für den KOPFHÖRERAUSGANG.
- 4. **Hauptausgangspegel -** Zum Einstellen des Pegels, der an den HAUPTAUSGANG gesendet wird.
- 5. **Power-LED -**Leuchtet, wenn das DM Dock eingeschaltet ist.
- 6. **Dock-Anschluss** Schließen Sie Ihr iPad hier an. Wenn das Gerät angedockt ist, beginnt der Ladevorgang des iPads.

#### **Rückseite**

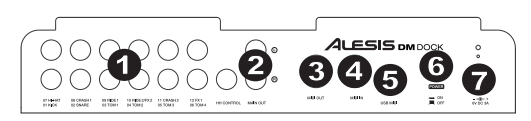

- 1. **Trigger-Eingänge** Leitet Trigger/Pad-Signale an das iPad. Diese Eingänge werden auch an das MIDI-Out und die USB-MIDI-Ports für alternative Setups geleitet.
- 2. **Hauptausgang -** Die 1/4" TRS-Verbindung (symmetrisch) gibt das Signal des iPads aus.
- 3. **MIDI Out -** Verwenden Sie ein handelsübliches MIDI-Kabel mit 5 Pins, um diesen Ausgang mit dem MIDI IN eines externen MIDI-Geräts zu verbinden.
- 4. **MIDI In -** Verwenden Sie ein handelsübliches MIDI-Kabel mit 5 Pins, um diesen Eingang mit dem MIDI OUT eines externen MIDI-Geräts zu verbinden.
- 5. **USB MIDI -** Für den Anschluss an Mac, PC und andere USB-MIDI-Geräte. Dieser Port wird auch für die Aktualisierung der DM Dock-Firmware verwendet.
- 6. **Netzschalter** Schaltet das DM Dock ein und aus.
- 7. **Netzeingang** Schließen Sie das mitgelieferte Netzteil (6V DC, 3A, mittlerer Pin mit positiver Polarität) hier an und verbinden es dann mit einer Steckdose.

*WARNUNG: Setzen Sie Ihre Kopfhörer erst auf bzw. schalten Sie Ihre Lautsprecher erst ein NACHDEM Sie Ihr DM Dock eingeschaltet haben.* 

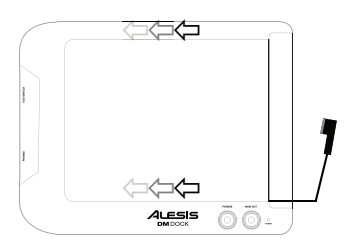

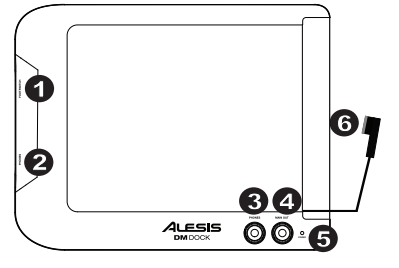

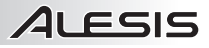

#### **Unterseite**

1. **Modulfassung -** Befestigen Sie hier die Alesis Modulfassung (separat erhältlich), um die Verbindung mit einem Mikrofonständer oder Drum-Rack mit einer Multiklammer zu ermöglichen.

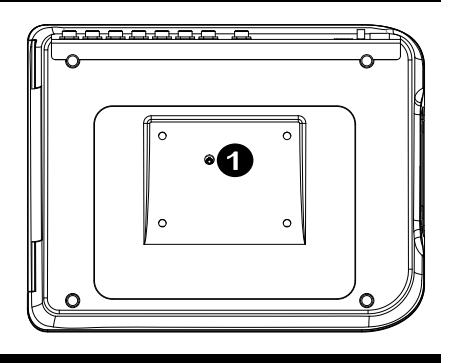

#### **Fußschalter**

Schließen Sie einen Ein- oder Zweitastenfußschalter an das DM Dock an, um CC-Umschaltnachrichten zu senden, die in der Software zugeordnet werden können. (Weitere Informationen über die Zuordnung dieser CC-Nachrichten entnehmen Sie dem Handbuch Ihrer Software.)

#### **Eintastenfußschalter:**

Wenn Sie einen Eintastenfußschalter verwenden, sendet das erstmalige Betätigen des Fußschalters einen Wert von **127** für CC #**14** über Kanal **1.** Wird der Fußschalter ein zweites Mal gedrückt, so wird ein Datenwert von **0** für CC #**14** über Kanal **1** gesendet.

#### **Zweitastenfußschalter:**

Wenn Sie die erste Taste eines Zweitastenfußschalters verwenden, sendet das erstmalige Betätigen des Fußschalters einen Wert von **127** für CC # **14** über Kanal **1**. Wenn Sie ein zweites Mal auf die erste Taste drücken, wird ein Wert von **0**für CC #**14** über Kanal **1** gesendet.

Wenn Sie die zweite Taste eines Zweitastenfußschalters verwenden, sendet das erstmalige Betätigen der zweiten Taste einen Wert von **127**für CC #**15** über Kanal **1**. Wenn Sie ein zweites Mal auf die zweite Taste drücken, wird ein Wert von **0** für CC # **15** über Kanal **1** gesendet.

# ALESIS

# **Appendix (English)**

#### **Technical Specifications**

**Power:** 6V DC, 3A, center-positive

**Dimensions (Length x Width x Height)**: 12.75" x 8.75" x 2.6"; 324 mm x 222 mm x 66 mm

**Weight**: 3.0 lbs.; 1.4 kg

*Specifications are subject to change without notice.* 

#### **Trademarks and Licenses**

Alesis is a trademark of inMusic Brands, Inc., registered in the U.S. and other countries.

iPad and Lightning are trademarks of Apple Inc., registered in the U.S. and other countries.

IOS is a registered trademark of Cisco in the U.S. and other countries and is used under license.

All other product or company names are trademarks or registered trademarks of their respective owners.

**www.alesis.com**